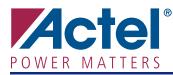

## CoreFROM

# **DirectCore**

## **Product Summary**

### **Intended Use**

• Intended for Use in a Processor-Based Subsystem to Access On-Chip FROM in the Memory Map

### **Key Features**

- Supplied in SysBASIC Core Bundle
- Tiny Area
- Access FROM Memory from Software

### **Benefits**

- Allows FROM to Appear in Your Memory Map (read only)
- Auto Stitch CoreFROM in CoreConsole for Rapid Development
- Compatible with AMBA, CoreMP7, and Cortex<sup>™</sup>-M1

### **Supported Device Families**

- Fusion
- IGLOO<sup>®</sup>
- IGLOOe
- ProASIC<sup>®</sup>3L
- ProASIC3
- ProASIC3E

### Synthesis and Simulation Support

• Supported in the Actel Libero<sup>®</sup> Integrated Design Environment (IDE)

### **Verification and Compliance**

• Compliant with AMBA

## Contents

| General Description 1                |  |
|--------------------------------------|--|
| Connecting CoreFROM in CoreConsole 2 |  |
| Programmer's Model 2                 |  |
| Resource Requirements 3              |  |
| Ordering Information 3               |  |
| List of Changes 3                    |  |
| Datasheet Categories 3               |  |

## **General Description**

CoreFROM is an APB slave that provides a means to access the 128-byte FROM available in Fusion, IGLOO, ProASIC, and ProASIC3E devices.

If you want to access the on-chip FROM, add CoreFROM to your design and connect it to the APB Bus. Aside from the connections to the APB Bus, there are two other ports on the component. These are named FROMAddr (7-bit FROM address bus) and FROMData (8-bit FROM data bus) and should be routed to the top-level of your subsystem design in CoreConsole for subsequent connection to an FROM instance.

Use the SmartGen core generator, available in Libero IDE, to generate an FROM instance and to set the values to be programmed into the FROM.

More information on using the FROM on Actel devices can be found in the "FlashROM in Actel's Low Power Flash Devices" chapter of any FPGA fabric user's guide, such as the *IGLOO FPGA Fabric User's Guide*.

## **Connecting CoreFROM in CoreConsole**

Table 1 lists the ports present on the CoreFROM and describes how to connect these in CoreConsole.

| Table 1 | • | FROM | Access | Connections |
|---------|---|------|--------|-------------|
|---------|---|------|--------|-------------|

| Connection              | CoreConsole Label | Description                                                                                             |  |  |
|-------------------------|-------------------|----------------------------------------------------------------------------------------------------|--|--|
| <b>Required Connect</b> | tions             | •                                                                                                    |  |  |
| APB Slave Interface     | APBslave          | Connect this interface to any available slave slot on the APB Bus.                                      |  |  |
| FROM Address Bus        | FROMAddr          | 7-bit FROM address bus                                                                                  |  |  |
|                         |                   | This port should be connected to the subsystem top level for subsequent connection to an FROM instance. |  |  |
| FROM Data Bus           | FROMData          | 8-bit FROM data bus                                                                                     |  |  |
|                         |                   | This port should be connected to the subsystem top level for subsequent connection to an FROM instance. |  |  |

## **Programmer's Model**

When CoreFROM is connected to the FROM Access component, the contents of the FROM appear at the base address of the APB slot where CoreFROM Access component is located. The FROM contents are also aliased throughout this APB slot.

The data stored in the FROM is read only and cannot be changed by the processor.

The FROM data can only be accessed one byte at a time; it is not possible to read a word or half-word of FROM data in one step.

Table 2 shows how the FROM data appears to the processor.

| Offset              |         |         | Data    |         |
|---------------------|---------|---------|---------|---------|
| Base address + 0x00 | Byte 3  | Byte 2  | Byte 1  | Byte 0  |
| Base address + 0x04 | Byte 7  | Byte 6  | Byte 5  | Byte 4  |
| Base address + 0x08 | Byte 11 | Byte 10 | Byte 9  | Byte 8  |
| Base address + 0x0C | Byte 15 | Byte 14 | Byte 13 | Byte 12 |
| Base address + 0x10 | Byte 19 | Byte 18 | Byte 17 | Byte 16 |
| Base address + 0x14 | Byte 23 | Byte 22 | Byte 21 | Byte 20 |
| Base address + 0x18 | Byte 27 | Byte 26 | Byte 25 | Byte 24 |
| Base address + 0x1C | Byte 31 | Byte 30 | Byte 29 | Byte 28 |
| Base address + 0x20 | Byte 35 | Byte 34 | Byte 33 | Byte 32 |
| Base address + 0x24 | Byte 39 | Byte 38 | Byte 37 | Byte 36 |
| Base address + 0x28 | Byte 43 | Byte 42 | Byte 41 | Byte 40 |
| Base address + 0x2C | Byte 47 | Byte 46 | Byte 45 | Byte 44 |
| Base address + 0x30 | Byte 51 | Byte 50 | Byte 49 | Byte 48 |
| Base address + 0x34 | Byte 55 | Byte 54 | Byte 53 | Byte 52 |
| Base address + 0x38 | Byte 59 | Byte 58 | Byte 57 | Byte 56 |
| Base address + 0x3C | Byte 63 | Byte 62 | Byte 61 | Byte 60 |
| Base address + 0x40 | Byte 67 | Byte 66 | Byte 65 | Byte 64 |
| Base address + 0x44 | Byte 71 | Byte 70 | Byte 69 | Byte 68 |
| Base address + 0x48 | Byte 75 | Byte 74 | Byte 73 | Byte 72 |
| Base address + 0x4C | Byte 79 | Byte 78 | Byte 77 | Byte 76 |
| Base address + 0x50 | Byte 83 | Byte 82 | Byte 81 | Byte 80 |
| Base address + 0x54 | Byte 87 | Byte 86 | Byte 85 | Byte 84 |
| Base address + 0x58 | Byte 91 | Byte 90 | Byte 89 | Byte 88 |

### Table 2 • FROM Data

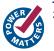

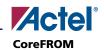

| Offset              | Data     |          |          |          |  |
|---------------------|----------|----------|----------|----------|--|
| Base address + 0x5C | Byte 95  | Byte 94  | Byte 93  | Byte 92  |  |
| Base address + 0x60 | Byte 99  | Byte 98  | Byte 97  | Byte 96  |  |
| Base address + 0x64 | Byte 103 | Byte 102 | Byte 101 | Byte 100 |  |
| Base address + 0x68 | Byte 107 | Byte 106 | Byte 105 | Byte 104 |  |
| Base address + 0x6C | Byte 111 | Byte 110 | Byte 109 | Byte 108 |  |
| Base address + 0x70 | Byte 115 | Byte 114 | Byte 113 | Byte 112 |  |
| Base address + 0x74 | Byte 119 | Byte 118 | Byte 117 | Byte 116 |  |
| Base address + 0x78 | Byte 123 | Byte 122 | Byte 121 | Byte 120 |  |
| Base address + 0x7C | Byte 127 | Byte 126 | Byte 125 | Byte 124 |  |

#### Table 2•FROM Data (Continued)

## **Resource Requirements**

The utilization for CoreFROM in a ProASIC3 device is 20 tiles.

## **Ordering Information**

CoreFROM is included in the SysBASIC core bundle that is supplied with the Actel CoreConsole IP Deployment Platform tool. The obfuscated RTL version of SysBASIC (SysBASIC-OC) is available for free with CoreConsole. The source RTL version of SysBASIC (SysBASIC-RM) can be ordered through your local Actel sales representative. CoreFROM cannot be ordered separately from the SysBASIC core bundle.

## List of Changes

The following table lists critical changes that were made in the current version of the document.

| <b>Previous Version</b> | Changes in Current Version (v2.1)                                                                                          |   |  |
|-------------------------|----------------------------------------------------------------------------------------------------|---|--|
| v2.0                    | The "Supported Device Families" section was updated to include ProASIC3L.                                                  |   |  |
|                         | The "Resource Requirements" section was updated to change ProASIC3E to ProASIC3.                                           |   |  |
| Advanced v0.1           | The "Product Summary" section and "General Description" section were updated to include Cortex-M1 and IGLOO/e information. | 1 |  |

## **Datasheet Categories**

In order to provide the latest information to designers, some datasheets are published before data has been fully characterized. Datasheets are designated as "Product Brief," "Advanced," "Production," and "Datasheet Supplement." The definitions of these categories are as follows:

### **Product Brief**

The product brief is a summarized version of a datasheet (advanced or production) containing general product information. This brief gives an overview of specific device and family information.

### Advanced

This datasheet version contains initial estimated information based on simulation, other products, devices, or speed grades. This information can be used as estimates, but not for production.

### **Unmarked (production)**

This datasheet version contains information that is considered to be final.

Actel and the Actel logo are registered trademarks of Actel Corporation. All other trademarks are the property of their owners.

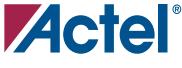

## www.actel.com

#### **Actel Corporation**

#### 2061 Stierlin Court Mountain View, CA 94043-4655 USA **Phone** 650.318.4200 **Fax** 650.318.4600

Actel Europe Ltd. River Court, Meadows Business Park Station Approach, Blackwater Camberley Surrey GU17 9AB United Kingdom Phone +44 (0) 1276 609 300 Fax +44 (0) 1276 607 540

#### Actel Japan

EXOS Ebisu Building 4F 1-24-14 Ebisu Shibuya-ku Tokyo 150 Japan Phone +81.03.3445.7671 Fax +81.03.3445.7668 www.jp.actel.com

#### Actel Hong Kong

Room 2107, China Resources Building 26 Harbour Road Wanchai, Hong Kong Phone +852 2185 6460 Fax +852 2185 6488 www.actel.com.cn

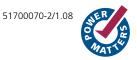